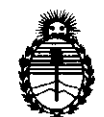

Ministerio de Salud Secretaría de Políticas, Regulación e Institutos A.N.M.A.T.

## **DISPOSICIÓN Nº 7286**

BUENOS AIRES, 21 0CT 2011

VISTO el Expediente Nº 1-47-13215/11-9 del Registro de esta Administración Nacional de Medicamentos, Alimentos y Tecnología Médica (ANMAT), y

CONSIDERANDO:

Que por las presentes actuaciones Philips Argentina S.A. solicita se autorice la inscripción en el Registro Productores y Productos de Tecnología Médica (RPPTM) de esta Administración Nacional, de un nuevo producto médico.

Que las actividades de elaboración y comercialización de productos médicos se encuentran contempladas por la Ley 16463, el Decreto 9763/64, y MERCOSUR/GMC/RES. Nº 40/00, incorporada al ordenamiento jurídico nacional por Disposición ANMAT N° 2318/02 (TO 2004), y normas complementarias.

Que consta la evaluación técnica producida por el Departamento de Registro.

Que consta la evaluación técnica producida por la Dirección de Tecnología Médica, en la que informa que el producto estudiado reúne los requisitos técnicos que contempla la norma legal vigente, y que los establecimientos declarados demuestran aptitud para la elaboración y el control  $\mathcal{I}$ <sup>7</sup> de calidad del producto cuya inscripción en el Registro se solicita.

> Que los datos identificatorios característicos a ser transcriptos en los proyectos de la Disposición Autorizante y del Certificado correspondiente, han sido convalidados por las áreas técnicas precedentemente citadas.

> Que se ha dado cumplimiento a los requisitos legales y formales que contempla la normativa vigente en la materia.

> Que corresponde autorizar la inscripción en el RPPTM del producto médico objeto de la solicitud.

> Que se actúa en virtud de las facultades conferidas por los Artículos 80, inciso 11) y 100, inciso i) del Decreto 1490/92 y por el Decreto 425/10.

"2011 - Año del Trabajo Decente, la Salud y Seguridad de los Trabajadores"

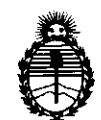

**DISPOSICiÓN N<** 7 2 8 &

Ministerio de Salud Secretaría de Políticas, Regulación e Institutos A.N.M.A.T.

Por ello;

## EL INTERVENTOR DE LA ADMINISTRACIÓN NACIONAL DE MEDICAMENTOS, ALIMENTOS Y TECNOLOGÍA MÉDICA DISPONE:

ARTICULO 1º- Autorízase la inscripción en el Registro Nacional de Productores y Productos de Tecnología Médica (RPPTM) de la Administración Nacional de Medicamentos, Alimentos y Tecnología Médica del producto médico de marca Philips, nombre descriptivo Sistema Cámara Gamma y nombre técnico Sistemas de Exploración, por Cámara Gamma, de acuerdo a lo solicitado, por Philips Argentina S.A. , con los Datos Identificatorios Característicos que figuran como Anexo 1 de la presente Disposición y que forma parte integrante de la misma.

ARTICULO 20 - Autorízanse los textos de los proyectos de rótulo/s y de instrucciones de uso que obran a fojas 4 y 5 a 16 respectivamente, figurando como Anexo Il de la presente Disposición y que forma parte integrante de la misma.

ARTICULO 30 - Extiéndase, sobre la base de lo dispuesto en los Artículos precedentes, el Certificado de Inscripción en el RPPTM, figurando como Anexo III de la presente Disposición y que forma parte integrante de la misma

ARTICULO 4° - En los rótulos e instrucciones de uso autorizados deberá figurar la leyenda: Autorizado por la ANMAT, PM-1103-114, con exclusión de toda otra leyenda no contemplada en la normativa vigente.

ARTICULO 5°- La vigencia del Certificado mencionado en el Artículo 30 será por cinco (5) años, a partir de la fecha impresa en el mismo.

ARTICULO 6° - Regístrese. Inscríbase en el Registro Nacional de Productores y Productos de Tecnología Médica al nuevo producto. Por Mesa de Entradas notifíquese al interesado, haciéndole entrega de copia autenticada de la presente Disposición, conjuntamente con sus Anexos 1, Il Y IlI. Gírese al Departamento de

 $\mathcal{O}$ 

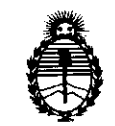

# DISPOSICIÓN Nº 7286

Ministerio de Salud Secretaría de Políticas, Regulación e Institutos A.N.M.A.T.

Registro a los fines de confeccionar el legajo correspondiente. Cumplido, archívese.

 $\sim$   $\sim$ 

Expediente Nº 1-47-13215/11-9 DISPOSICIÓN Nº

7286

Dr. OTTO A. ORSINGHER SUB-INTERVENTOR A.N.M.A.T.

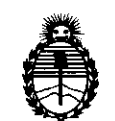

Ministerio de Salud Secretaría de Políticas, Regulación e Institutos A.N.M.A.T.

#### ANEXO I

DATOS IDENTIFICATORIOS CARACTERÍSTICOS del PRODUCTO MÉDICO inscripto en el RPPTM mediante DISPOSICIÓN ANMAT Nº .....**7...2..8...**.....

Nombre descriptivo: Sistema Cámara Gamma

Código de identificación y nombre técnico UMDNS: 18-448 - Sistemas de Exploración, por Cámara Gamma

Marca: Philips.

Clase de Riesgo: Clase II

Indicación/es autorizada/s: Producir imágenes que representan la distribución anatómica de radioisótopos monofotónicos y emisores de positrones dentro del cuerpo. Adquirir procedimientos de medicina nuclear, incluidos datos de pacientes estáticos, dinámicos, planares gated, de organismo completo, SPECT y Gated SPECT

Modelo/s: Sistema Cámara Gamma FORTE

Ciclo de vida útil: 10 años

Condición de expendio: Venta exclusiva a profesionales e instituciones sanitarias Nombre del fabricante: Philips Medical Systems (Cleveland), Inc.

Lugar/es de elaboración: 595 Miner Road, Cleveland, OH 44143, Estados Unidos. Nombre del fabricante: Philips Medical Systems (Cleveland), Inc.

Lugar/es de elaboración: 3860 North First Street, San Jose, CA 95134, Estados Unidos.

Expediente N° 1-47-13215/11-9 DISPOSICIÓN NO  $7286$ 

Dr. OTTO A. ORSINGHER **D SUEHNTERVENTOi-< A,N.:M·A.T-**

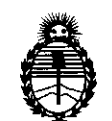

Ministerio de Salud Secretaría de Políticas, Regulación e Institutos A.N.M.A.T.

**ANEXO II** 

TEXTO DEL/LOS RÓTULO/S e INSTRUCCIONES DE USO AUTORIZADO/S del PRODUCTO MÉDICO inscripto en el RPPTM mediante DISPOSICIÓN ANMAT Nº

 $\sim$ 

 $\hat{\boldsymbol{\theta}}$ 

 $\hat{\mathcal{A}}$ 

\_M

Dr. OTTO A. ORSINGHER **SUB-INTERVENTOR**  $A.N.M.A.T.$ 

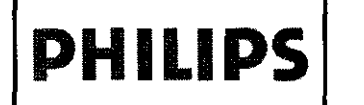

## **SISTEMA CÁMARA GAMMA FORTE'TM**

PROYECTO DE RÓTULO Anexo I1I.B

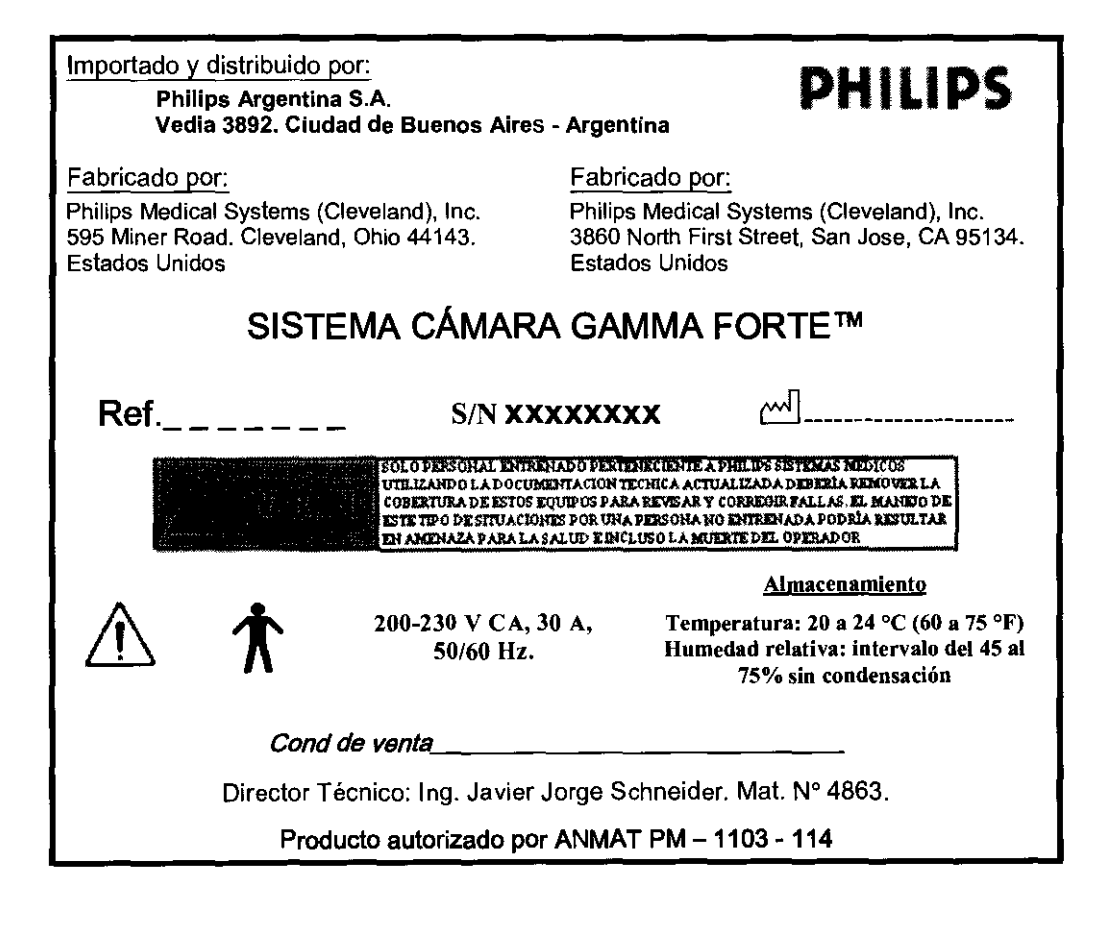

EDUARDO MOKOSÍA Apoderado Apoderado

72 **8 S** ~

**PHILIPS** 

VIER SCHNEIUE" INL: THE TOP TECNICO<br>
DIRECTOR TECNICO<br>
PHILIPS ARGENTINA S.A.<br>
DIVISION SISTEMAS MEDICOS

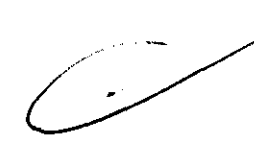

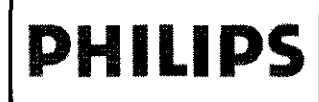

## **PHILIPS** SISTEMA CÁMARA GAMMA FORTE™

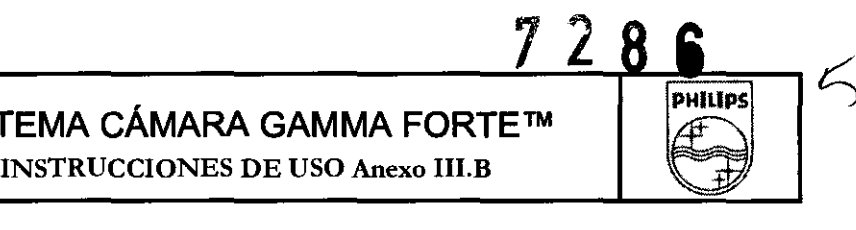

3.1

Importado y distribuido por: Philips Argentina S.A. Vedia 3892. Ciudad de Buenos Aires - Argentina

Fabricado por:

Philips Medical Systems (Cleveland). Inc. 595 Miner Road. Cleveland, Ohio 44143. Estados U nidos

Fabricado por:

Philips Medical Systems (Cleveland). Inc. 3860 North First Street. San Jose. CA 95134. Estados Unidos

**PHILlPS** 

### SISTEMA CÁMARA GAMMA FORTE™

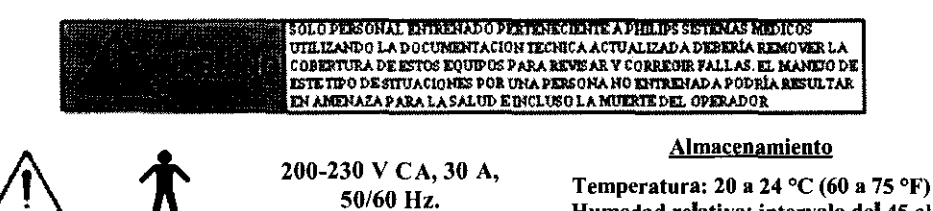

**Humedad relativa: intervalo** del 45 **al**  75% **sin condensación** 

Cond de venta

Director Técnico: Ing. Javier Jorge Schneider. Mat. Nº 4863.

Producto autorizado por ANMAT PM- 1103-114

#### CONDICIONES DE USO:

La temperatura y la humedad relativa de la sala del equipo de adquisición de imágenes deben mantenerse dentro de los limites siguientes:

- Temperatura:  $20$  a  $24$  °C (60 a  $75$  °F)
- Humedad relativa: intervalo del 45 al 75% sin condensación

#### SEGURIDAD, PRECAUCIONES Y ADVERTENCIAS -- SEÑALES DE ADVERTENCIA EN EL EQUIPO

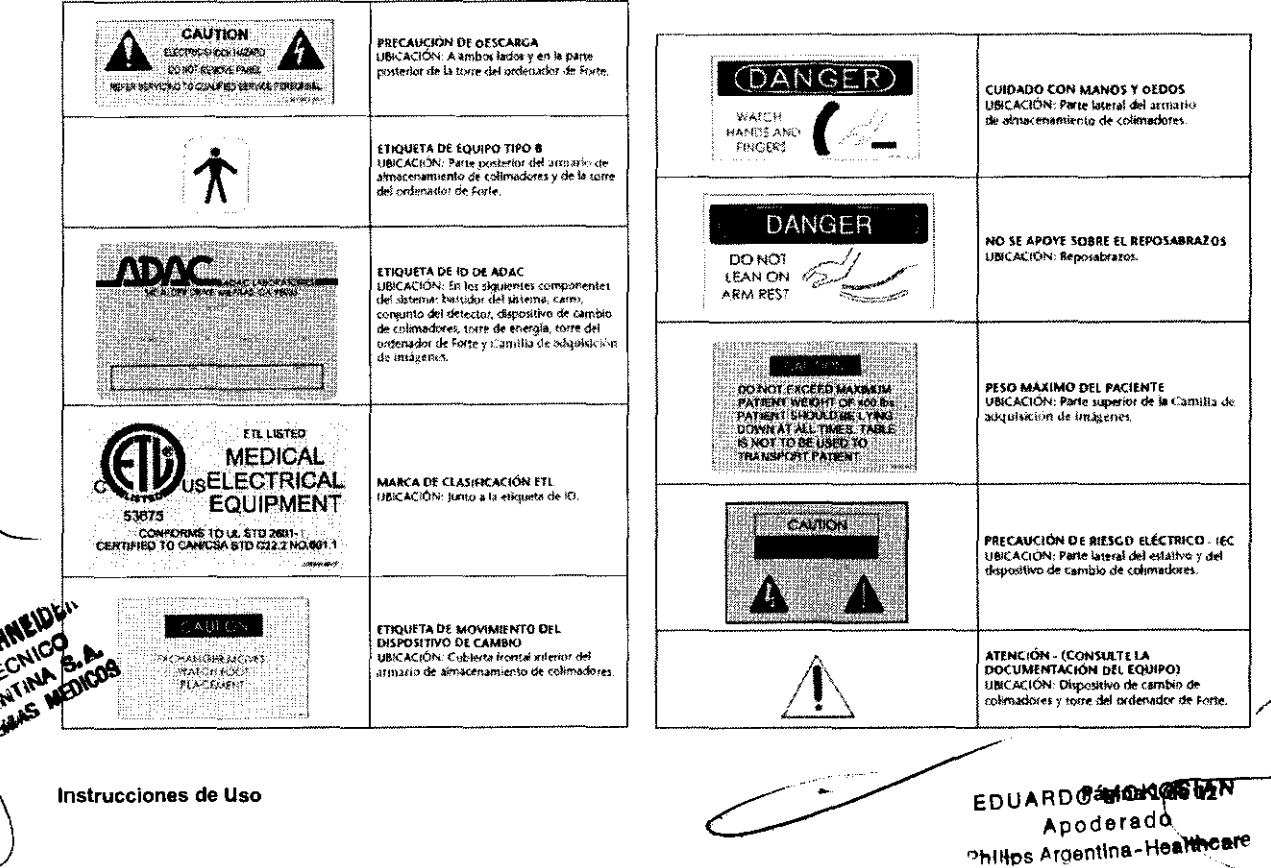

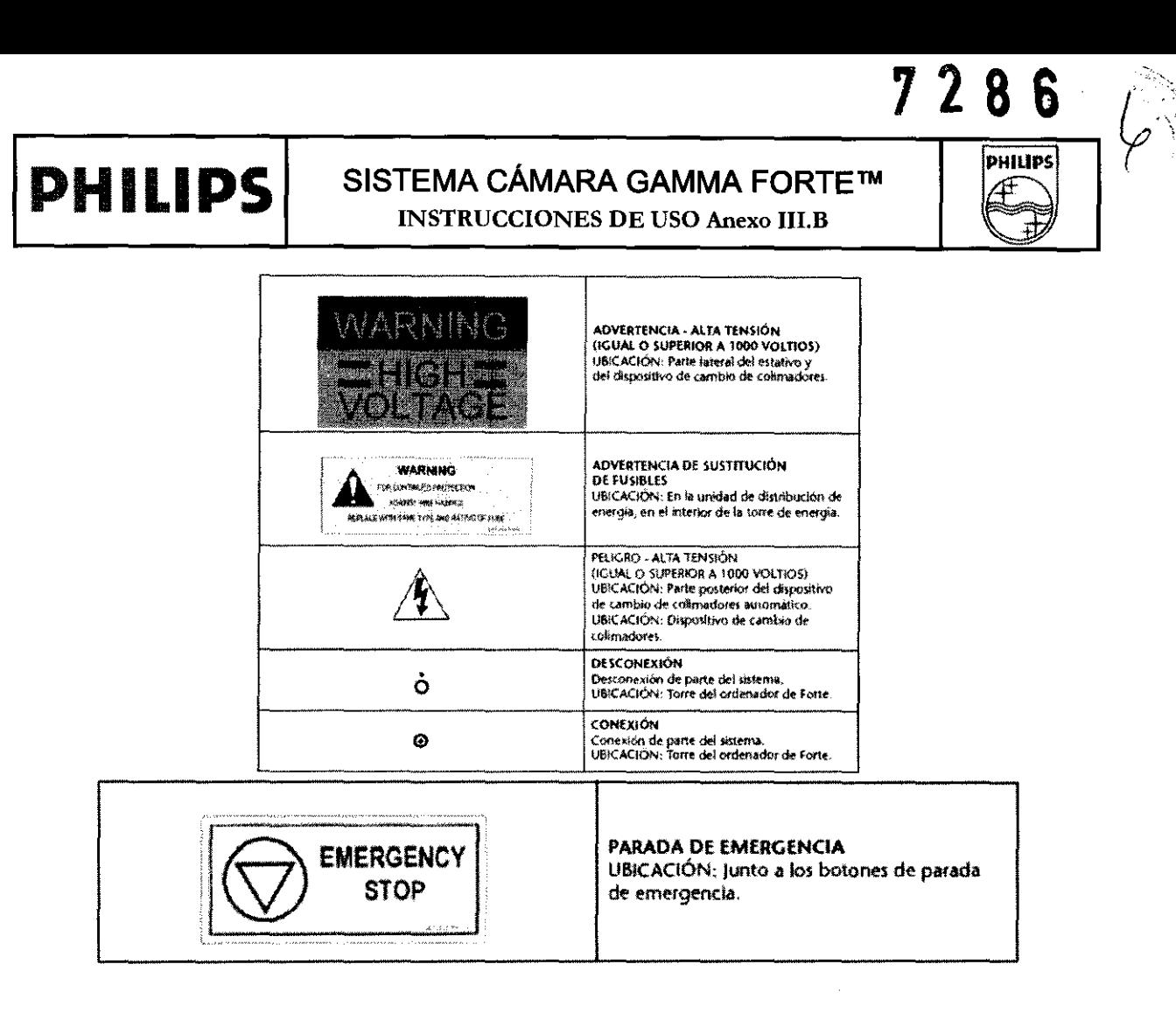

No adquiera estudios de pacientes hasta que haya leído esta información de seguridad y haya realizado los ejercicios de práctica. Si no se siguen todas las advertencias y precauciones, puede causar lesiones al paciente o daños al equipo.

Cumpla las normas locales y federales relacionadas con la seguridad radiológica, eléctrica y mecánica. Cuando utilice el sistema de adquisición de imágenes, observe en todo momento las precauciones de seguridad que se describen en las secciones siguientes.

#### PRECAUCIONES GENERALES

PRECAUCIÓN: Philips recomienda extremar las precauciones cuando se utilice el estativo de Forte en modo de movimiento manual. El paciente y el sistema deben estar bajo vigilancia en todo momento mientras el sistema esté en movimiento. Debe tener cuidado para evitar colisiones entre los detectores y el paciente u otros objetos, como la Camilla de adquisición de imágenes.

- Para evitar el riesgo de tropiezo, asegúrese siempre de que conoce la ubicación del cable eléctrico de la camilla de adquisición de imágenes y de todos los demás cables que recorren el suelo.
- Asegúrese de que un usuario cualificado esté siempre presente mientras el sistema está en uso.
- No use el sistema hasta que haya realizado todos los procedimientos de control de calidad y calentamiento.
- Utilice el sistema siguiendo los procedimientos que se describen en este manual.
- Debe comprobar a diario que todas las superficies de colisión e interruptores de parada de emergencia están en funcionamiento como parte del control de calidad diario de la cámara antes de adquirir imágenes de pacientes. Para ello, debe generar una colisión y activar los interruptores de parada de emergencia.
- Puede utilizar los interruptores de parada de emergencia para desconectar la alimentación del movimiento de control del motor y detener rápidamente los movimientos del detector y del estativo. Asegúrese de que está familiarizado con la ubicación de los interruptores de parada de emergencia.

Instrucciones de Uso

Página 2 de **EDUARDO MOKOSIAJ** Apoderado Philips Argentina-Healthcare

#### **PHILIPS** SISTEMA CÁMARA GAMMA FORTE™ INSTRUCCIONES DE USO Anexo III.B

**PHILIPS** 

- Inspeccione siempre el sistema para detectar condiciones peligrosas o un mal funcionamiento del equipo antes de trabajar con él.
- No rechace ninguna de las funciones de seguridad instaladas por el fabricante.
- No use el equipo si se producen problemas intermitentes con cualquiera de los dispositivos de control mecánicos (controlador de mano, interruptores de parada de emergencia, sensores de colisión, etc.).
- Avise al paciente de los movimientos del sistema de adquisición de imágenes, para que no realice ningún movimiento que pueda producir colisiones con los componentes del sistema.
- Asegúrese de que ninguno de los cables (como el cable de conexión de la estación de trabajo con el estativo y el cable del dispositivo de muestreo) se encuentra en el suelo en el recorrido que atraviesa el armario de almacenamiento de colimadores durante el cambio de colimadores, o cerca de dicho recorrido.
- Observe y vigile al paciente para garantizar que su movimiento o el del sistema no produzcan daños al paciente o al equipo.
- No siente en el detector a pacientes que pesen más de 11,3 kg para evitar posibles daños al colimador. Por el mismo motivo, asegúrese de que el paciente no lleve objetos afilados encima o alrededor.
- No ejerza presión ni se apoye en ningún componente del sistema de adquisición de imágenes.
- Si tiene un soporte montado en la pared para la estación de adquisición, no coloque en el soporte objetos cuyo peso sume más de 4,5 kg; el soporte de pared no puede resistir más de 4,5 kg.
- Asegúrese de que la pantalla táctil no estorbe cuando esté cargando pacientes. Si trabaja muy cerca del sistema de adquisición de imágenes Forte, tenga en cuenta la presencia de la pantalla táctil para no tropezar con ella.
- Utilice el sistema sólo después de que un técnico del servicio de asistencia técnica de medicina nuclear de Philips lo haya instalado correctamente.
- Llame a un técnico del servicio de asistencia técnica de medicina nuclear de Philips si tiene problemas, preguntas o fallos del equipo.

#### PRECAUCIONES DE LA CAMILLA DE ADQUISICiÓN DE IMÁGENES

- No coloque en la Camilla de adquisición de imágenes a pacientes con un peso superiora 181 kg.
- No coloque en la extensión de la camilla pediátrica a pacientes con un peso superior a 27 kg.
- No use la Camilla de adquisición de imágenes para transportar al paciente.
- Siempre ayude al paciente a subir y bajar de la Camilla de adquisición de imágenes para evitar que se lesione.
- Ayude a los pacientes a subir o bajar de la camilla de adquisición de imágenes sólo cuando los pasadores de fijación estén insertados en los orificios de sensor correspondientes.
- Antes de ayudar a un paciente a subir o bajar de la Camilla de adquisición de imágenes y antes de adquirir un estudio, asegúrese de que la Camilla de adquisición de imágenes esté correctamente colocada insertando los dos pasadores de fijación de la camilla en los orificios correspondientes, situados en el suelo. Cuando la camilla no está fijada, el icono de la camilla desaparece de la pantalla táctil.
- Apague el estativo de Forte antes de extraer o conectar el cable eléctrico de la camilla o de lo contrario puede causar daños a los componentes electrónicos.
- Si se derrama un líquido en la Camilla de adquisición de imágenes, desconecte el cable eléctrico de la camilla y limpie la Camilla de adquisición de imágenes conforme a los protocolos de su departamento. Si cree que el líquido ha penetrado en el interior, póngase en contacto con un técnico del servicio de asistencia técnica de medicina nuclear de Philips.  $\frac{1}{\frac{1}{2}}$
- Cuando retire la Camilla de adquisición de imágenes del estativo, debe desconectar el cable eléctrico de la camilla. Debe conectar una terminación al cable para poder restablecer los sensores de parada de emergencia.
- Una vez que haya desconectado la camilla y la haya desplazado hasta la nueva ubicación, enganche los pasadores de fijación, incluso aunque el suelo no presente orificios de sensor para dichos pasadores. Así evita que la camilla

Instrucciones de Uso Págine;::e 1i \_. <sup>~</sup> RDO MOKOSIAN Apoderado Philips Argentina-Healthcare

I

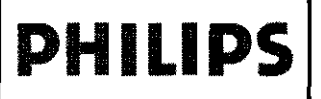

**de adquisición de imágenes se mueva. No desconecte el cable eléctrico de la Camilla de adquisición de imágenes mientras el estativo esté en movimiento.** 

- **Si el paciente sobrepasa el final de la Camilla de adquisición de imágenes, vuelva a colocarlo antes de iniciar los**  PPM.
- **Asegúrese de que la Camilla de adquisición de imágenes no entra en contacto con los detectores ni el estativo.**

#### 3.2

#### USO INDICADO

El sistema de cámara gamma Forte está diseñado para producir imágenes que representan la distribución **anatómica de radiois6topos monofotónicos y emisores de positrones dentro del cuerpo para su**  interpretación por parte del personal médico.

El sistema Forte consiste en una cámara gamma de detector dual de uso genérico en medicina nuclear que se utiliza para adquirir procedimientos de medicina nuclear, incluidos datos de paciente estáticos,

dinámicos, planares gated, de organismo completo, SPECT y Gated SPECT.

La estación de trabajo de adquisición, común a otras cámaras gammas de Philips, es JETStream.

#### 3.4 ;3.9

#### INSTALACION Y OPERACIÓN DEL SISTEMA:

Las instrucciones de instalación del sistema FORTE™ las proporciona Philips Healthcare en documentación especifica. La instalación sólo debe llevarla a cabo personal debidamente preparado. Philips Healthcare sólo aceptará responsabilidades sobre la seguridad, fiabilidad y rendimiento **elementales, si:** 

- Las operaciones de montaje, ampliaciones, reajustes o reparaciones sólo las realiza personal debidamente cualificado.
- La instalación eléctrica de la sala técnica cumple los requisitos necesarios.
- El sistema FORTE'M se utiliza conforme a las Instrucciones de Uso.

#### INICIO DEL SISTEMA

Hay cuatro tareas que debe realizar para efectuar el encendido y comenzar a realizar adquisiciones:

- Conmutar el interruptor Standby.
- Conmutar los interruptores de alimentación.
- **Reiniciar JETStream, en caso necesario.**
- Calibrar el estativo (el sistema realiza esta tarea automáticamente al iniciar un PPM).

#### REINICIO DEL SISTEMA DE ADQUISICiÓN DE IMÁGENES

Habitualmente, no es necesario reiniciar el sistema de adquisición de imágenes a menos que se lo indique un representante de Atención al cliente o un técnico del servicio de asistencia técnica de medicina nuclear de Philips. En tal caso, siga los procedimientos descritos a continuación para reiniciar los subsistemas individuales del sistema Forte.<br>,<br>DESCONEXIÓN DE LA ALIMENTACIÓN DEL SISTEMA DE ADQUISICIÓN DE IMÁGENES

**Instrucciones de Uso** 

 $.25$ *#0* <sup>~</sup> jj'?J~ !/: 25 0. 4<br>0. 4

**\$ \$ 25** 

Página4~~~'''N)1 ~ EDUARDO MOKOSIAN **Apoderado** -.-/ P<del>hilips</del> Argentina-Healthcare

**DHILIDS** 

7 2 8 6

 $\int$ 

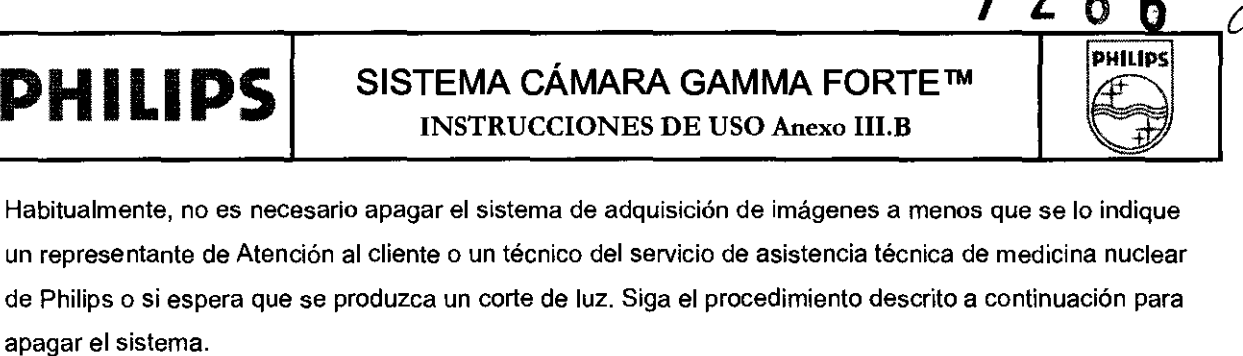

Hay cuatro tareas que debe realizar:

- o Detener el sistema de adquisición de imágenes.
- o Apagar el ordenador de la estación de adquisición.
- Conmutar el interruptor Standby.
- o Conmutar los interruptores de alimentación.

#### PARA APAGAR EL SISTEMA DE ADQUISICIÓN DE IMÁGENES:

- 1. Salga de JETStream.
- 2. Inicie una sesión de Telnet:
	- o En el menú Start (Inicio) de Windows, seleccione Run (Ejecutar).
	- Escriba telnet camera en la ventana Open (Abrir).
	- Haga clic en OK (Aceptar).

Aparecerá la ventana de simbolo del sistema.

3. Inicie la sesión como rool. console login: root <Intro> Password: adacsu <Intro>

4. Detenga el sistema de adquisición de imágenes. root> halt <Intro>

La conexión Telnet se cierra y le lleva a la ventana de símbolo del sistema de MS-DOS.

#### 5. Apague el PC cliente de adquisición.

En el menú Start (Inicio), seleccione Shut down -> Shut down the computer (Apagar -> Apagar el equipo). Haga clic en OK (Aceptar) cuando se le pida que confirme que desea apagar el ordenador. Cuando el ordenador concluya la secuencia de cierre, aparecerá un mensaje que indica que puede

apagarse el ordenador sin riesgo.

6. Conmute el interruptor Standby (Figura 3-19) de la torre del ordenador de Forte a la posición Standby.

7. Apague los siguientes interruptores (Figura 3-18) en el orden que se indica a continuación:

- o Camera Power (Alimentación de la cámara) de CA
- Motors (Motores) de 115 V CA
- Roll Motor (Motor de giro)

IMPORTANTE' Espere al menos tres minutos antes de conectar la alimentación de nuevo.

#### MANTENIMIENTO PREVENTIVO:

- Llame al Servicio asistencia técnica de medicina nuclear de Philips si el equipo sufre algún daño.
- La temperatura y la humedad relativa de la sala del equipo de adquisición de imágenes deben mantenerse dentro de los limites siguientes:
- Temperatura: 20 a 24 °C (60 a 75 °F)
	- Humedad relativa: intervalo del 45 al 75% sin condensación

**RECAUCIÓN:** Si la temperatura alcanza un nivel demasiado alto, ajuste el sistema de aire acondicionado<br>trate de enfriar la habitación hasta un nivel aceptable. Si no puede enfriar la sala, apague el sistema de

़ स्थान के साथ से प्रसार को साथ से साथ से साथ से साथ से साथ से साथ से साथ से साथ से साथ से साथ से साथ से साथ स<br>इन्हें कि अपनी साथ से साथ से साथ से साथ से साथ से साथ से साथ से साथ से साथ से साथ से साथ से साथ से साथ से साथ

 $\frac{1}{2}$  ,  $\frac{1}{2}$  ,  $\frac{1$ لا المستشركة المستشركة المستشركة المستشركة المستشركة المستشركة المستشركة المستشركة المستشركة المستشركة المستشر<br>المستشركة المستشركة المستشركة المستشركة المستشركة المستشركة المستشركة المستشركة المستشركة المستشركة المستشركة  $\frac{1}{2}$  EDUAROO MOKUSIAN'. **Phlltps Argentina· HeattftC:are** 

 $\sim$   $\sim$   $\sim$   $\sim$ 

 $-2.9$ 

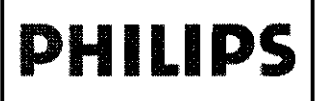

adquisición de imágenes *y* /lame al personal de mantenimiento del centro. No utilice enchufes sin conexión a tierra o adaptadores de dos clavijas.

- No utilice enchufes sin conexión a tierra ni adaptadores de dos clavijas.
- La desconexión del equipo del sistema de adquisición de imágenes sólo la debe realizar un técnico del servicio de asistencia técnica de medicina nuclear de Philips.

#### Mantenimiento periódico

Los técnicos del servicio de asistencia técnica de medicina nuclear de Philips (o un proveedor de servicios) realizan el mantenimiento periódico del sistema. El mantenimiento periódico incluye comprobaciones mecánicas y técnicas.

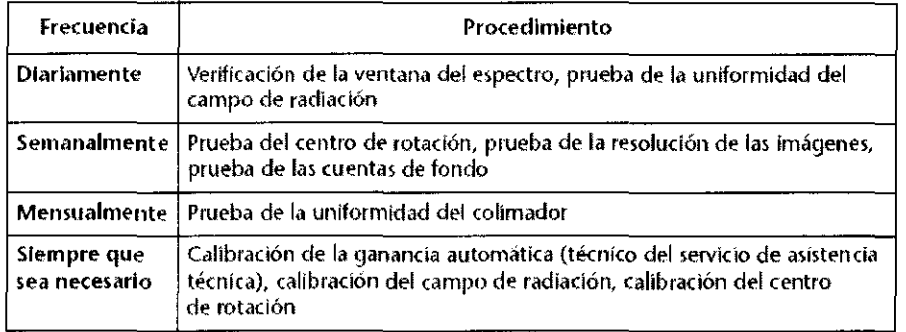

#### REALIZACiÓN DE UNA CALIBRACiÓN DEL CENTRO DE ROTACiÓN (COR)

Utilice este procedimiento solamente para:

- Sistemas nuevos
- Sistemas en funcionamiento tras realizar una llamada al técnico del servicio de asistencia técnica de medicina nuclear de Philips relativa al COR
- Sistemas que no cumplan los requisitos siguientes después de realizar un procedimiento de QA de COR:

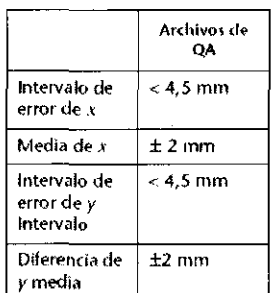

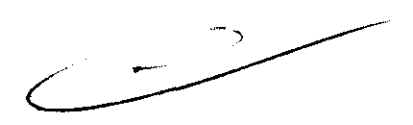

728 6

**PHILIPS** 

•

IMPORTANTE: Debe adquirir la calibración del centro de rotación con las configuraciones Relative 90° (Relativa 90°) y Relative 180*0* (Relativa 180") (si realiza estudios SPECT en ambas configuraciones).

Nota: JETStream incluye una utilidad para ver los archivos de correcciones después de las adquisiciones de COR.

#### • Para realizar una calibración de COR:

1. Instale los colimadores.

Para este procedimiento, instale los colimadores que utiliza con más frecuencia. IMPORTANTE: Debe utilizar un colimador con orificios paralelos.

2. Obtenga una fuente puntual compacta.

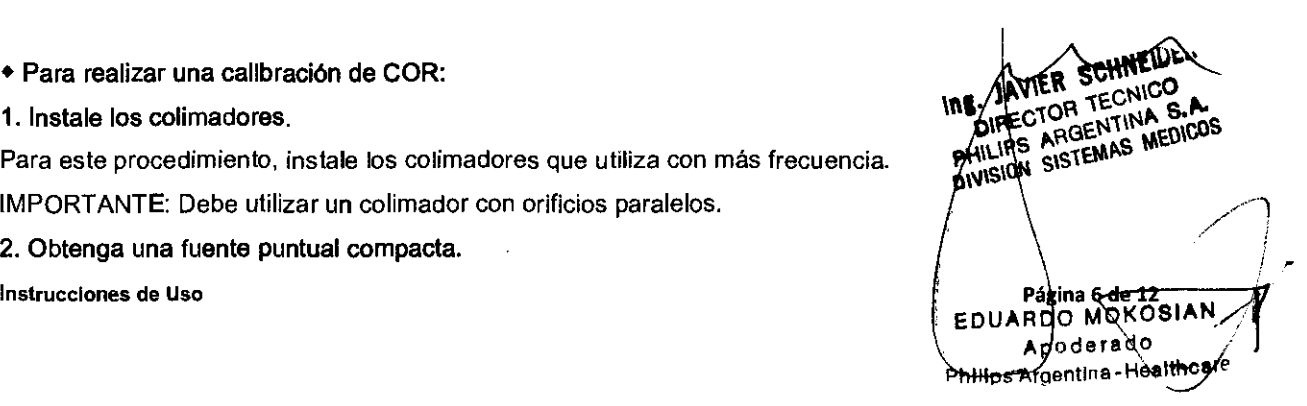

7 L **8 S** 

 $\int$ 

*v* 

Puede usar una de las siguientes:

- Fuente puntual de cobalto sellada
- Una jeringa de 1 cc con una cantidad entre 500 µCi y 1 mCi de Tc-99m

IMPORTANTE: Cuando utilice Tc-99m en una jeringa, coloque una nueva aguja en la misma para asegurarse de que no haya actividad en la aguja o quite la aguja y tape la jeringa. El volumen de /a fuente no debe ser superior a *o,* 1 mi

3. Pulse los botones de PPM Cardiac 90 (Cardiaco 90) o General 160 en la pantalla táctil.

4. Haga clic en QNCalibration (Control de calidad/Calibración).

5. Escriba un nombre e ID de QA y haga elic en Proceed (Seguir) o pulse <Intro>.

6. Haga cllc en el bolón de acceso directo COR Calibration (Calibración de COR) adecuado.

Cuando haga clic en el botón de acceso directo COR Calibration (Calibración de COR), aparecerá el siguiente formulario de configuración (Figura 9-8):

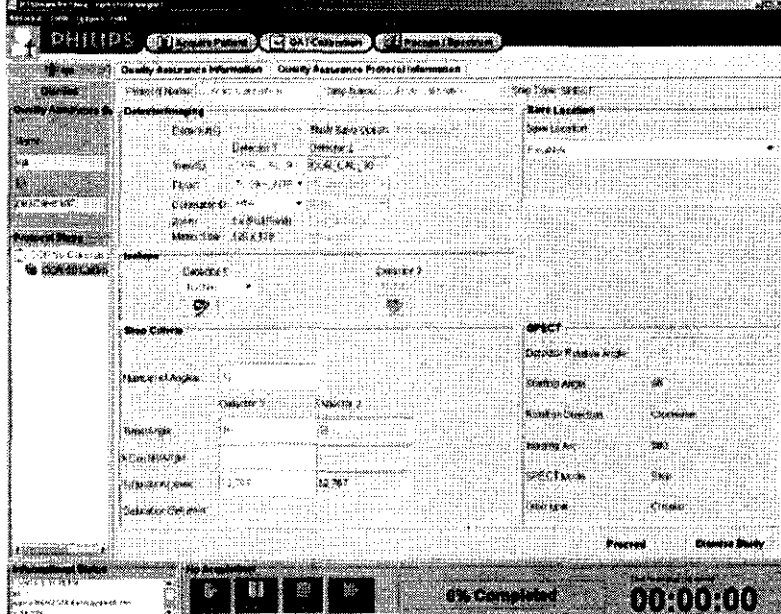

Nota: Puede aceptar todos los parámetros predeterminados del formulario de configuración.

7. Haga clic en Proceed (Seguir) y responda afirmativamente cuando se le pida que coloque la fuente.

6. Coloque la fuente puntual en su conjunto de soporte junto al centro de los detectores.

• Aleje el conjunto de soporte de la fuente puntual (número de parte 2160-5432) del extremo de la camilla de adquisición de imágenes para minimizar los artefactos de atenuación introducidos por la camilla de adquisición de imágenes (Figura 9-9).

• Coloque el peso que se incluye (número de parte 2160-2691) encima de la camilla de adquisición de imágenes e inserte el eje principal del conjunto de soporte de la fuente puntual en el orificio del peso para fijarlo.

• Coloque la fuente puntual en una de las tres ranuras y asegúrese de que se encuentra dentro del campo de visión de cada detector en todas las secuencias de la adquisición.

• Asegúrese de que el eje principal del conjunto de soporte de la fuente se encuentre en el centro del campo de visión de cada detector.

IER SCHNEIDEN **Instrucciones de Uso CON TENTINA S.A.**<br> **DIRECTOR PERITINA S.A.**<br> **EDUA FREDICOS** EDUA FREDICOS

**Apodefll.dO** ' Philips Argentina-Healthc

~--

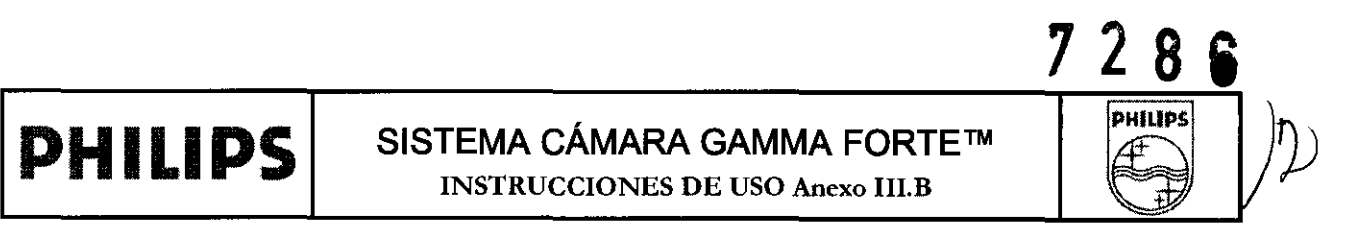

• El volumen de la fuente no debe ser superior a 0,1 mI. Asegúrese de no haya actividad en la aguja o quite la aguja y tape la jeringa.

- 9. Ajuste la ventana de energía para que la línea central esté en el pico.
- Haga elic en la ventana de energia y arrastre la linea central hasta el pico.

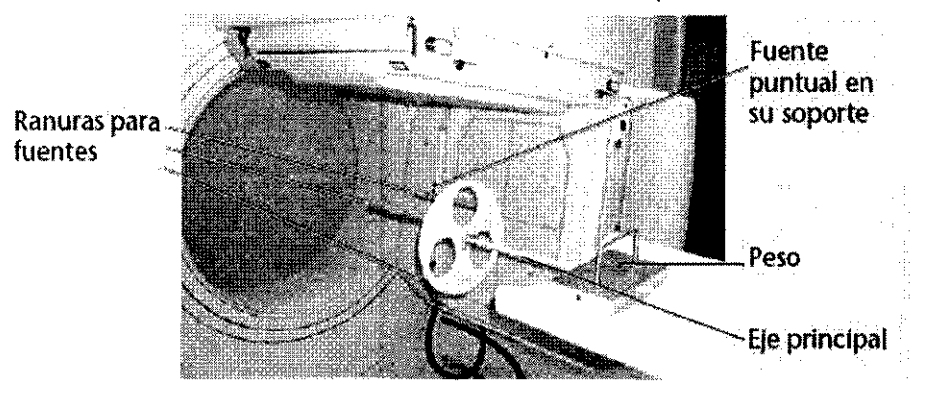

• Haga clic en la ventana de energia y utilice las teclas de flecha para colocar la línea central (teelas izquierda y derecha).

• Haga elic en el valor central en keV de la lista de la derecha e introduzca el nuevo valor.

10. Haga elic en Confirm (Confirmar).

11. Haga clic en Start (Iniciar) para comenzar la adquisición.

12. Cuando termine la adquisición, analice el archivo de calibración con la herramienta de análisis de COR

#### 3.6:

#### INTERACCIONES CON OTROS DISPOSITIVOS

Objetos magnéticos u objetos metálicos no magnéticos, como joyas, horquillas, botones o prótesis, afectan a la señal de RF o a la homogeneidad del campo magnético, e interfieren en las funciones de obtención de imágenes del sistema, lo que puede conducir a errores de diagnóstico.

#### 3.8:

#### LIMPIEZA Y DESINFECCiÓN DEL EQUIPO

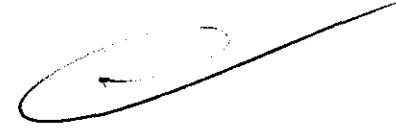

 $\mathbf{w}_-$ 

 $\bigcap$  .

Página **BOO MONO** Apoderado Apoderado<br>Philips Argentina-Healthcare

Puede limpiar el exterior de los componentes del sistema de adquisición de imágenes Forte de la siguiente **manera:** 

- Para limpiar los componentes de plástico y de metal del sistema de adquisición de imágenes, humedezca un paño suave que no produzca electricidad estática con un agente de limpieza no abrasivo y limpie la parte exterior del objeto.
- Para limpiar la Camilla de adquisición de imágenes, utilice un desinfectante, de acuerdo con el abrasivo y limpie la parte exterior del objeto.<br>Para limpiar la Camilla de adquisición de imágenes, utilice un desinfectante, de acuerdo con el<br>protocolo del centro.

- Al limpiar el equipo del sistema de adquisición de imágenes, tome las siguientes precauciones: ~.,; ;~;~~~:> • No aplique aerosoles ni líquidos sobre el equipo del sistema de adquisición de imágene
	- istema de adquisición de imágen el explicitor de la designación de imágen el productor de imágen al de la designación de imágen el productor de imágen el productor de imágen el productor de imágen el productor de imágen el
	- No limpie los componentes internos del sistema de adquisición de imágenes.

**Instrucciones de Uso** 

### **PHILIPS** SISTEMA CÁMARA GAMMA FORTE™ INSTRUCCIONES DE USO Anexo III.B

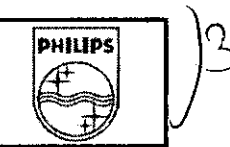

PRECAUCiÓN: Si se produce un derrame *y* entra líquido en el estativo, en la Camilla de adquisición de imágenes o en el equipo de adquisición. apague el equipo *y* llame a un técnico del servicio de asistencia técnica de medicina nuclear de Philips.

#### Cuidado y mantenimiento de la pantalla táctil

- Para evitar el riesgo de descargas eléctricas, no desmonte el adaptador de CA ni el armario de la unidad de visualización. El usuario no puede dar mantenimiento a la unidad. Recuerde desconectar la unidad de visualización de la toma de corriente antes de limpiarla.
- No utilice alcohol (metílico, etilico o isopropilico) ni disolventes fuertes. No utilice diluyente ni benceno, limpiadores abrasivos ni aire comprimido.
- Para limpiar el armario de la unidad de visualización, utilice un paño ligeramente humedecido con un detergente suave.
- Evite la penetración de líquidos en la pantalla táctil. Si penetra algún líquido, póngase en contacto con un técnico del servicio de asistencia técnica de Philips antes de volver a encenderla.
- No limpie la pantalla con un paño o esponja que pueda rayar la superficie.
- Para limpiar la pantalla táctil, utilice limpiacristales. Ponga limpiacristales en el paño y limpie la pantalla táctil. No aplique nunca el limpiacristales directamente sobre la pantalla táctil.

#### 3.11:

#### • PROCEDIMIENTOS EN CASOS DE ERROR

Hay seis botones de parada de emergencia que detienen inmediatamente el movimiento del detector y del estativo, desconectando la alimentación a los motores que controlan el movimiento del sistema.

PRECAUCIÓN: Si parece que alguna parte del sistema va a colisionar con el paciente, use un botón Emergency Stop (Parada de emergencia) para detener todo el movimiento del sistema.

IMPORTANTE: Si utiliza un botón Emergency Stop (Parada de emergencia) (o si se produce una colisión) durante un estudio dinámico o planar, el estudio continúa. Sin embargo, la pantalla táctil mostrará un indicador rojo intermitente y se oirá un pitido.

Para borrar la pantalla táctil y que deje de sonar el pitido, restablezca el botón Emergency Stop (Parada de emergencia) (o solucione la colisión).

ADVERTENCIA: No utilice el botón IMAGING STOP (Detención de adquisición de imágenes) del controlador de mano en una emergencia. Utilice siempre el botón E/STOP (Parada de emergencia) dal controlador de mano o uno de los **cinco botones de parada de emergencia ubicados en el sistema en caso** *de* **emergencia.** 

Los botones de parada de emergencia se encuentran en:

 $\epsilon$ 

- La parte izquierda y derecha de la base del estativo (dos botones; uno se muestra en la Figura 2-1)
- La estación de trabajo de adquisición de imágenes (un botón, que se muestra en la Figura 2-2)
- La camilla de adquisición de imágenes (un botón, que se muestra en la Figura 2-3)
- El armario de almacenamiento de colimadores (un botón, que se muestra en la Figura 2-4)
- El controlador de mano (un botón, que se muestra en la Figura 2-5)

**Instrucciones de Uso Página 9 de 12** \_ ... /

/

MDKOSK Apo rado **PfttJfps Aroentll'lA':.** ~FW'

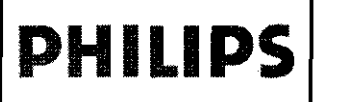

### **PHILIPS** SISTEMA CÁMARA GAMMA FORTE™ INSTRUCCIONES DE USO Anexo IlI.B

7 2 8 i

PHILIPS

 $\left( \begin{array}{c} \end{array} \right)$ 

Página 10 */*  EDUARDO MOKOSIAN Apoderado Philips Argentina - Healthcare

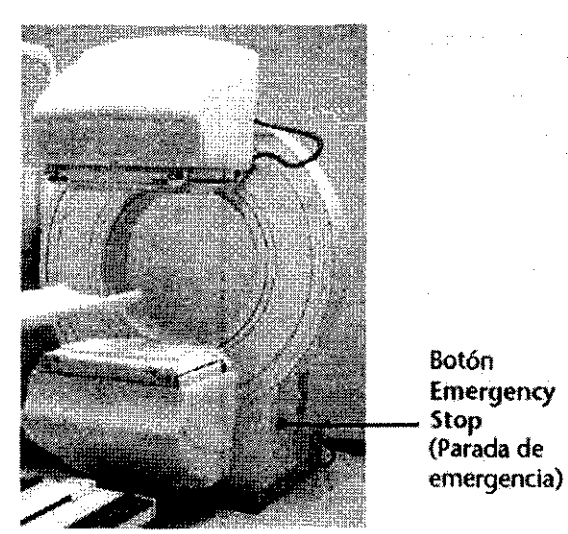

Figura 2-1 Botón Emergency Stop (Parada de emergencia) de la base del estativo

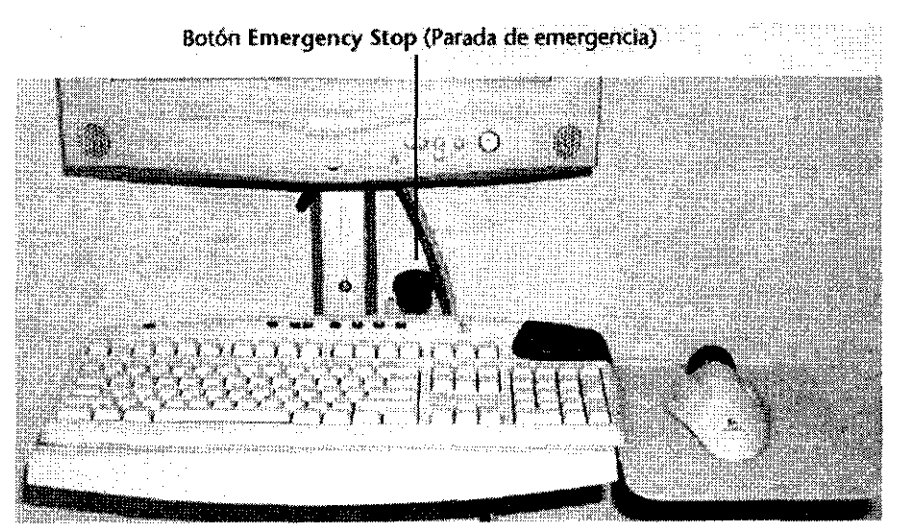

Figura 2-2 Botón Emergency Stop (Parada de emergencia) en una estación de trabajo de adquisición de imágenes

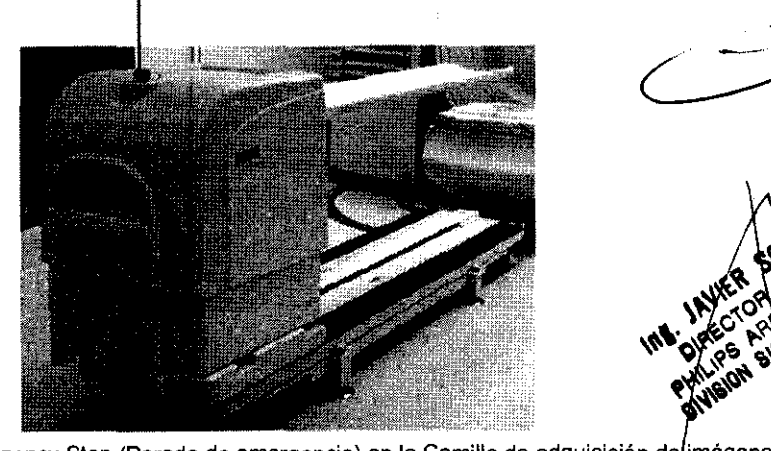

Botón Emergency Stop (Parada de emergencia)

Figura 2-3 Botón Emergency Stop (Parada de emergencia) en la Camilla de adquisición de imágenes

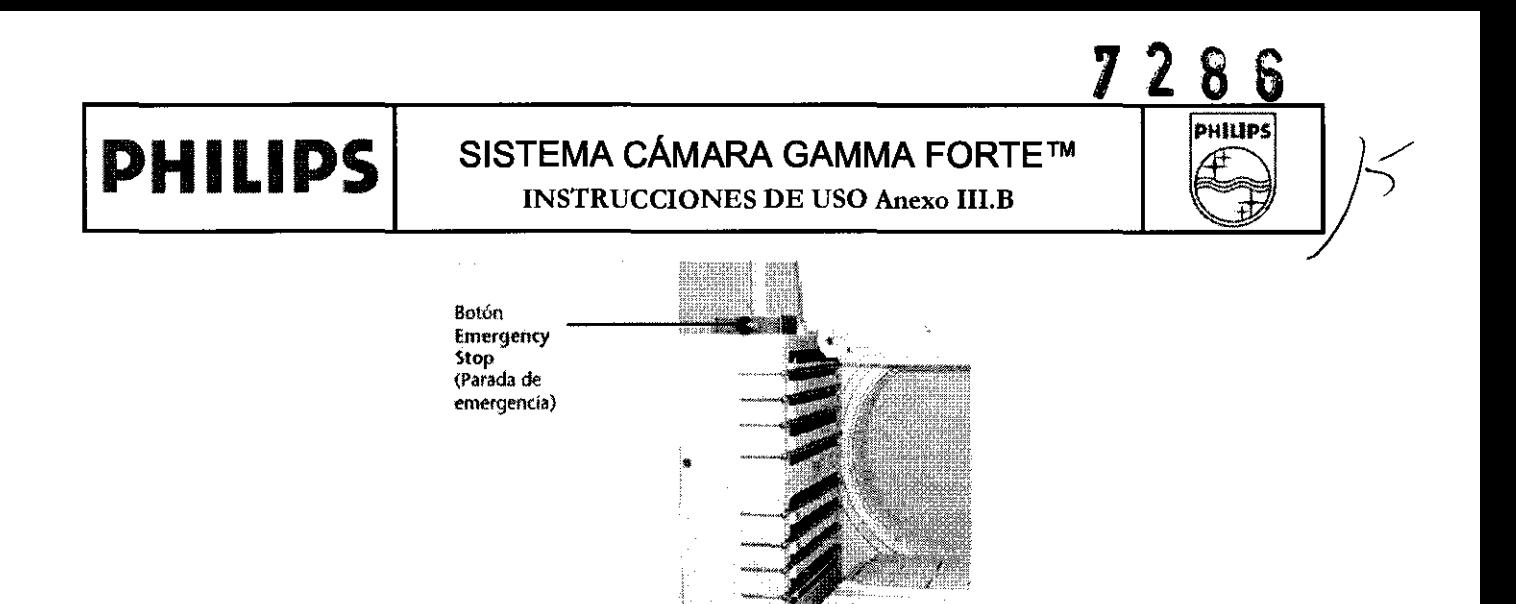

**Figura 2-4 Botón Emergency Stop (Parada de emergencia) en un armario de almacenamiento de colimadores** 

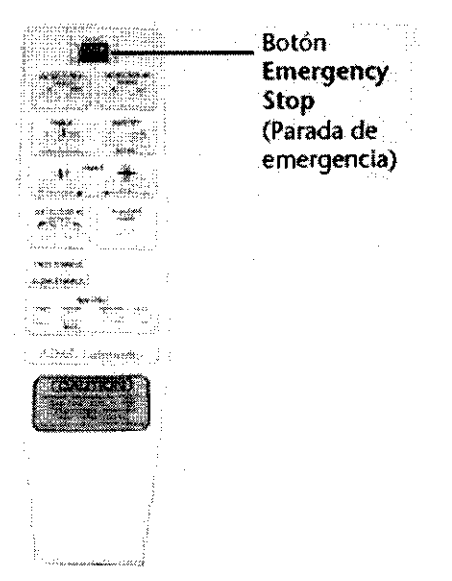

**Figura 2-5 Botón de parada de emergencia del controlador de mano** 

**Los botones de parada de emergencia permanecen presionados hasta que se restablecen tirando de ellos**  hasta su posición original. El botón de emergencia del controlador de mano se restablece presionándolo **una segunda vez.** 

ADVERTENCIA: No restablezca los botones de parada de emergencia hasta que se hayan corregido las condiciones que hicieron necesaria la parada de emergencia. No podrá usar el sistema de adquisición de ADVERTENCIA: No restablezca los botones de parada de emergencia hasta que se hayan corregido las<br>condiciones que hicieron necesaria la parada de emergencia. No podrá usar el sistema de adquisición de<br>imágenes Forte mientra

#### 3.14; Información sobre el desecho del producto

 $\begin{picture}(180,10) \put(0,0){\line(0,0){10}} \put(15,0){\line(0,0){10}} \put(15,0){\line(0,0){10}} \put(15,0){\line(0,0){10}} \put(15,0){\line(0,0){10}} \put(15,0){\line(0,0){10}} \put(15,0){\line(0,0){10}} \put(15,0){\line(0,0){10}} \put(15,0){\line(0,0){10}} \put(15,0){\line(0,0){10}} \put(15,0){\line(0,0){10}} \put(15,0){\line($ 

Elimine los equipos anticuados o los residuos peligrosos, como pilas o cables, de acuerdo con la normativa local.

Philips Healthcare desea contribuir a la conservación del entorno natural y garantizar que este producto se utiliza de forma segura y eficaz mediante un servicio, mantenimiento y formación adecuados.

Así pues, el equipo de Philips se ha diseñado y fabricado para que cumpla las directrices pertinentes de ~ protección del medio ambiente. Siempre que el equipo se utilice y mantenga correctamente, no **\*\*** sentará ningún peligro para el entorno. No obstante, puede contener materiales que podrían ser

 $'$  instrucciones de Uso

 $c_{\alpha}^{2}c_{\alpha}^{2}c_{\beta}^{2}$ **6. K. Y. W.** 

 $9.9\%$ 

**Prince 1999** 

ágina 11 de Pagina 11 de 161AM Apoderado Philips Argentine-Health

#### **PHILIPS** SISTEMA CÁMARA GAMMA FORTE™ INSTRUCCIONES DE USO Anexo I1I.B

728 S PHILIPS

perjudiciales para éste si no se desechan como es debido. El uso de tales materiales es esencial para que el equipo funcione correctamente y para cumplir con los requisitos legales.

Este equipo almacena información confidencial de carácter personal sobre pacientes y operadores. La eliminación del producto está por tanto sujeta a la legislación local vigente relativa a la privacidad.

Este capitulo del manual está dirigido principalmente al usuario/propietario del producto; es decir. a la institución con autoridad legal sobre el producto. No suele ser tarea de los operadores eliminar el material de desecho, salvo en el caso de las pilas del dispositivo sensor del ECG.

Para recibir asesoramiento e información, contacte primero con Asistencia al cliente de Philips, o dirijase a la dirección indicada a continuación.

Philips Medical Systems PO Box 10 000 5680 DA BEST Paises Bajos Fax: +31 402762205

#### 3. 16, Precisión en **la** mediciones

#### Especificaciones del Detector

Resolución Intrínseca - 3/8" (9.5mm) crystal 3.3 mm Resolución Intrínseca - 5/8" (15.9mm) crystal 3.9 mm Resolución Sistema- LEHR - 3/8" 7.4 mm Resolución Sistema - LEGP - 3/8" 8.8 mm Resolución Intrínseca de energía 3/8" 9.5% Uniformidad Integral- UFOV 2.50% Uniformidad Diferencial- UFOV 2.00%

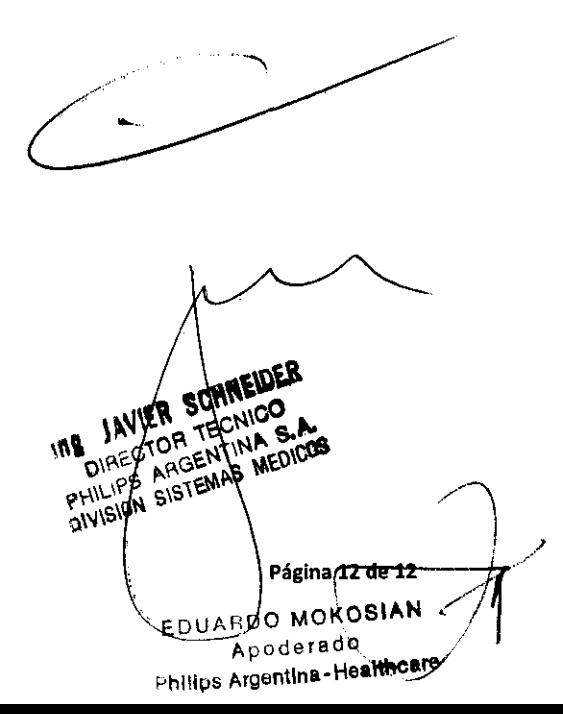

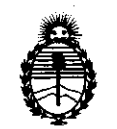

Ministerio de Salud Secretaría de Políticas, Regulación e Institutos A.N.M.A.T.

#### ANEXO III

#### CERTIFICADO

#### Expediente NO: 1-47-13215/11-9

El Interventor de la Administración Nacional de Medicamentos, Alimentos y Tecnología Médica (ANMAT) certifica que, mediante la Disposición N° **7... <sup>7</sup>... <sup>8</sup>... 7... 6.** *i* y de acuerdo a lo solicitado por Philips Argentina S.A., se autorizó la inscripción en el Registro Nacional de Productores y Productos de Tecnología Médica (RPPTM), de un nuevo producto con los siguientes datos identificatorios característicos:

Nombre descriptivo: Sistema Cámara Gamma

Código de identificación y nombre técnico UMDNS: 18-448 - Sistemas de Exploración, por Cámara Gamma

Marca: Philips.

Clase de Riesgo: Clase II

Indicación/es autorizada/s: Producir imágenes que representan la distribución  $\langle \rangle$  anatómica de radioisótopos monofotónicos y emisores de positrones dentro del cuerpo. Adquirir procedimientos de medicina nuclear, incluidos datos de pacientes estáticos, dinámicos, planares gated, de organismo completo, SPECT y Gated SPECT

Modelo/s: Sistema Cámara Gamma FORTE

Ciclo de vida útil: 10 años

Condición de expendio: Venta exclusiva a profesionales e instituciones sanitarias Nombre del fabricante: Philips Medical Systems (Cleveland), Inc.

Lugar/es de elaboración: 595 Mlner Road, Cleveland, OH 44143, Estados Unidos. Nombre del fabricante: Philips Medical Systems (Cleveland), Inc.

Lugar/es de elaboración: 3860 North First Street, San Jose, CA 95134, Estados ~ Unidos.

Se extiende a Philips Argentina S.A. el Certificado PM-1103-114, en la Ciudad a contar de la fecha de su emisión.<br>DISPOSICIÓN Nº 7286 DISPOSICIÓN Nº

 $i$ inghy

 $\bar{u}$ 

Dr. OTTO A. ORSINGHER<br>SUB-INTERVENTOR<br>A.N.M.A.T.